HT554TH-D2\_BLVALL\_LIT\_2045 6/16/09 9:05 AM Page 1

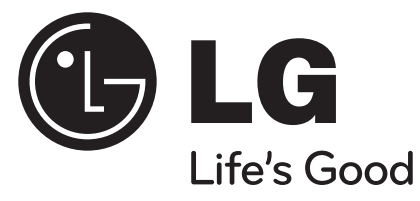

## **Modelis: HT554PH (HT554PH-D2, SH54PH-F/S/C/W) HT554TH (HT554TH-D2, SH54TH-F/S/C/W) HT554TM (HT554TM-D2, SH54TM-S/C/W)**

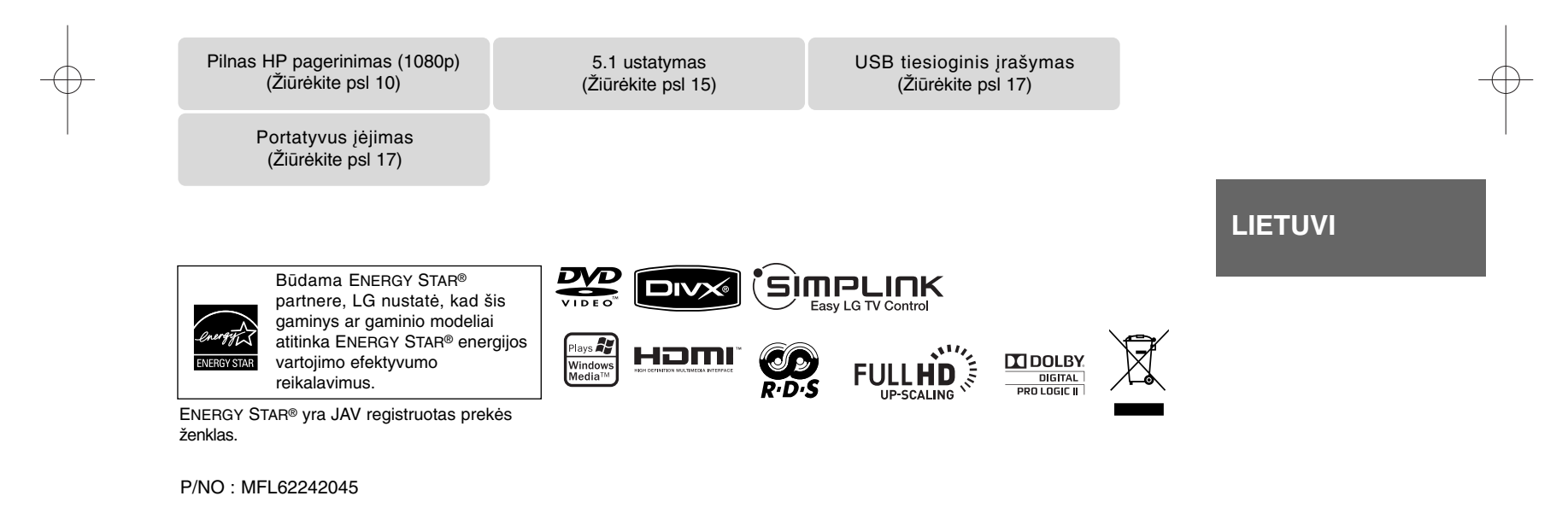

## **Atsargumo priemonės**

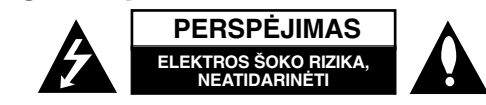

**PERSPĖJIMAS:** KAD SUMAŽĖTŲ ELEKTROS ŠOKO RIZIKA NENUIMKITE DANGČIO (AR UŽPAKALINĖS DALIES) VIDUJE NAUDOTOS DETALĖS TURI BŪTI TECHNIŠKAI APŽIŪRIMOS KVALIFIKUOTŲ SPECIALISTŲ .

Trikampyje pavaizduotas žaibas su rodykle įspėja naudotoją apie neįzoliuotas pavojingas įtampos sroves, esančias po įrenginio gaubtu, kurios gali sukelti didelę elektros šoko riziką žmogui.

Trikampyje pavaizduotas šauktukas įspėja naudotoja apie svarbią valdymo ir priežiūros informaciją, pateiktą prie įrenginio pridėtoje literatūroje.

**ĮSPĖJIMAS:** KAD IŠVENGTUMĖTE GAISRO IR ELEKTROS ŠOKO PAVOJAUS NELAIKYKITE ĮRENGINIO LIETUJE AR TEN KUR DRĖGNA.

**ĮSPĖJIMAS:** Nelaikykite prietaiso uždaroje erdvėje, tokioje kaip knygų lentyna ir pan.

**PERSPĖJIMAS:** Neužstatykite ventiliacijos angų. Statykite prietaisą, pagal gamintojo instrukcijas. Skylutės angos prietaiso korpuse yra dėl ventiliacijos, tam, kad prietaisas veiktų patikimai ir neperkaistų. Angos neturėtų būti uždengiamos, statant prietaisus ant lovos, sofos, kilimo ar panašių paviršių. Įrenginys neturėtų būti pastatytas įmontuotoje sieninėje knygų lentynoje ar spintoje, nes būtų pažeistos gamintojo tinkamos ventiliacijos instrukcijos.

**PERSPĖJIMAS:** Šiame įrenginyje įdiegta lazerių sistema. Kad būtų garantuotas tinkamas įrenginio naudojimas, prašome atidžiai perskaityti šią gamintojo instrukciją ir saugoti ją. Jei prireiktų remontuoti įrenginį, kreipkitės į įgaliotą techninės apžiūros centrą. Atliekant kitokias nei nurodyta šioje

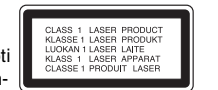

instrukcijoje valdymo, koregavimo ar atlikimo procedūras galite sukelti pavojingą radiacijos spindulių išsiskyrimą. Kad apsisaugotumėte nuo tiesioginių spindulių išsiskyrimo neatidarinėkite lazerio gaubto. Atidarius matoma lazerio radiacija. NEŽIŪRĖKITE Į LAZERIO SPINDULIUS.

**PERSPĖJIMAS:** Įrenginys neturėtų būti statomas prie vandens ir daiktų su vandeniu, daiktai, tokie kaip vazos neturėtų būti statomi ant įrenginio.

#### **PERSPĖJIMAS susijęs su lanksčiuoju įjungimo laidu**

#### **Dauguma įrenginių rekomenduojama pastatyti pagal tam tikras schemas;**

Tai yra vieno kištuko lizdo schema pritaikyta tik vienam įtaisui ir neturi papildomų kištukų lizdų ar atšakų schemų. Kad įsitikintumėte, patikrinkite techninį informacijos puslapį, sukurtą gamintojo.

Neperkraukite kištukų lizdų. Perkrauti kištukų lizdai susigadina, laidai išsitampo, įtampos laidai sudega ar susigadina, sutrūkinėja, laidų instaliacija tampa pavojinga. Bet kuris iš šių veiksnių gali sukelti elektros šoką arba gaisrą. Periodiškai patikrinkite itaiso laidus ir jei jie atrodo sugadinti ar nusidėvėje ištraukite kištuka iš lizdo, nustokite naudoti prietaisą ir kreipkitės į techninės apžiūros centrą, kad pakeistų laidus.

Saugokite įtampos laidus nuo fizinių ir mechaninių pažeidimų, tokių kaip sulankstymų, mazgų, nugnybimų, suspaudimų tarp durų ir nemindžiokite jų. Atkreipkite dėmesį į kištukus ir kištukų lizdus ir įrenginio laidus.

Norėdami išjungti prietaisą iš maitinimo tinklo, ištraukite maitinimo laidą iš rozetės. Statydami įrenginį įsitikinkite, kad kištukas yra lengvai pasiekiamas.

#### **Kaip atsikratyti senojo įrenginio**  $\sqrt{2}$

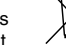

1. Kai prie įrenginio pridedamas perbrauktas apvalus šiukšliadėžės simbolis tai reiškia, kad prietaisas yra saugomas Europos direktyvų 2002/96/EB.

- 2. Vyriausybė ir vietinė valdžia nutarė, kad visi elektriniai ir elektroniniai įrenginiai turi būti atskirti nuo komunalinių atliekų pagal nustatytas sąlygas.
	- 3. Tvarkingai atsikratę senojo įrenginio apsaugosite aplinką ir žmogaus sveikatą nuo potencialaus neigiamo poveikio.
	- 4. Norėdami daugiau informacijos dėl senojo įrenginio atsikratymo, susisiekite su savo mieste esančia atliekų tvarkymo įstaiga arba teiraukitės parduotuvėje, kurioje įsigijote naują įrenginį.

**Šis įrenginys pagamintas laikantis EMC direktyvų 2004/108/EB bei Žemos įtampos direktyvų 2006/95/EB taisyklių.**

#### **Atstovas Europoje**

LG Electronics Service Europe B.V. Veluwezoom 15, 1327 AE Almere, Olandija (Tel : +31-036-547-8940)

**2**

ZZ

# Priimkite savo naująjį DVD imtuvą

#### **Turinys**

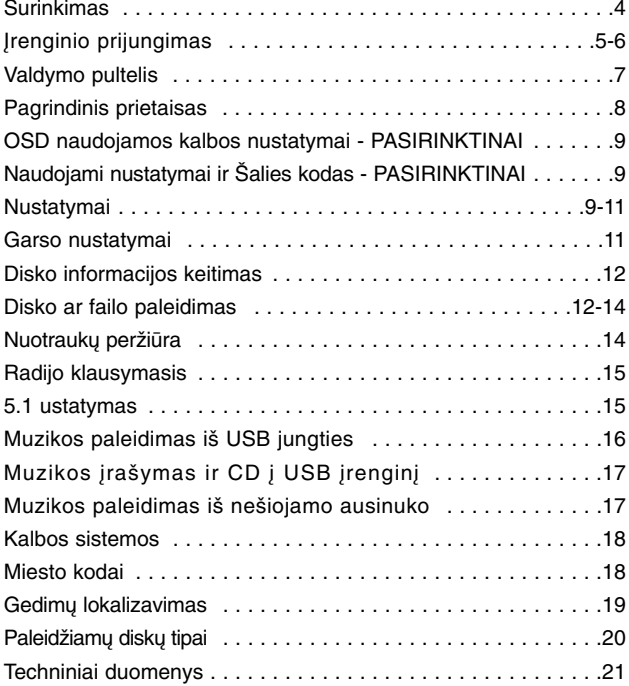

## GIMPLINK

#### **Kas yra SIMPLINK?**

Kai kurios funkcijos valdomos valdymo pulteliu, ypač kai įrenginys ir LG televizorius yra sujungti HDMI jungtimi.

- LG televizoriaus valdymo pulteliu kontroliuojamos funcijos: Play, Pause, Scan, Skip, Stop, Power Off.
- Apie SIMPLIN funkciją paskaitykite televizoriaus gamintojo instrukcijoje
- LG televizorius su SIMPLIN funkciją turi tokį ženkliuką kaip pavaizduota viršuje.

**3**

• Naudokite aukštesnės nei 1.2A įtampos HDMI kabelį.

## **Surinkimas**

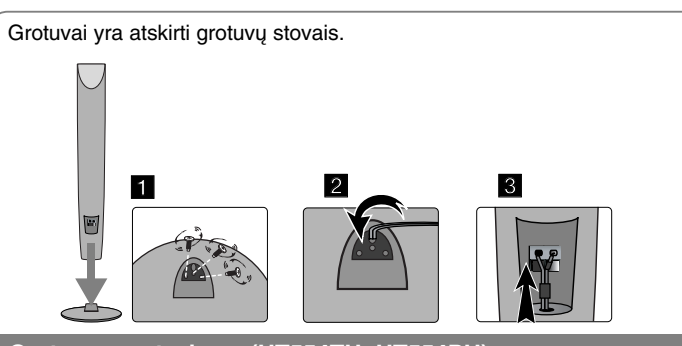

#### **Grotuvų montavimas (HT554TH, HT554PH)**

- **1 Varžtais pritvirtinkite garsiakalbius prie garsiakalbių stovų.**
- **2 Jeigu norite tinkamai sutvarkyti garsiakalbio laidą, prakiškite jį pro garsiakalbio korpuse esančią skylę.**
- **3 Prijunkite garsiakalbio laidą.**

## **Prijunkite grotuvą prie DVD imtuvo.**

#### **a** Prijunkite laidus prie DVD imtuvo.

Sujukite spalvotus laidų galus antroje DVD imtuvo pusėje. Paspauskite kiekvieną plastikinį mygtuką, kad atsidarytų gnybtai, reikalingi kabelio prijungimui prie DVD imtuvo. Įkiškite laidą ir paleiskite gnybtų mygtukus. Prijunkite juoda kiekvieno laido galą prie - (minusu) pažymėtų gnybtų, o kitą galą prie + (pliusu) pažymėtų gnybtų.

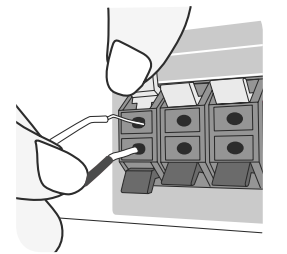

#### **2** Prijunkite laidus prie grotuvo.

Prijunkite kitų laidų galus prie grotuvo pagal spalvų schemą.

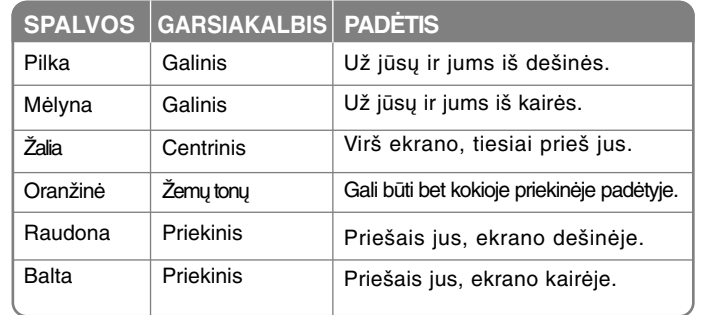

Kad prijungtumėte kabelį prie garsiakalbio, paspauskite kiekvieną plastikinį mygtuką, kad kiekvienoje bazėje atidarytų prisijungimo gnybtai. Įdėkite laidus ir paleiskite mygtukus.

#### **Būkite atidūs dėl šios informacijos**

Atidžiai stebėkite, kad vaikai nedėtų rankų ar daiktų ant \*garsiakalbio. \*Garsiakalbio vamzdelis: bosinio garso anga ant garsiakalbio korpuso (priedas).

Galinį garsiakalbį statykite bent 30 CM nuo televizoriaus arba kompiuterio monitoriaus

## **Įrenginio prijungimas**

a **Naudodami kabelius prijunkite laidus prie įrenginio ir televizoriaus (DVD grotuvo ar skaitmeninio įrenginio).**

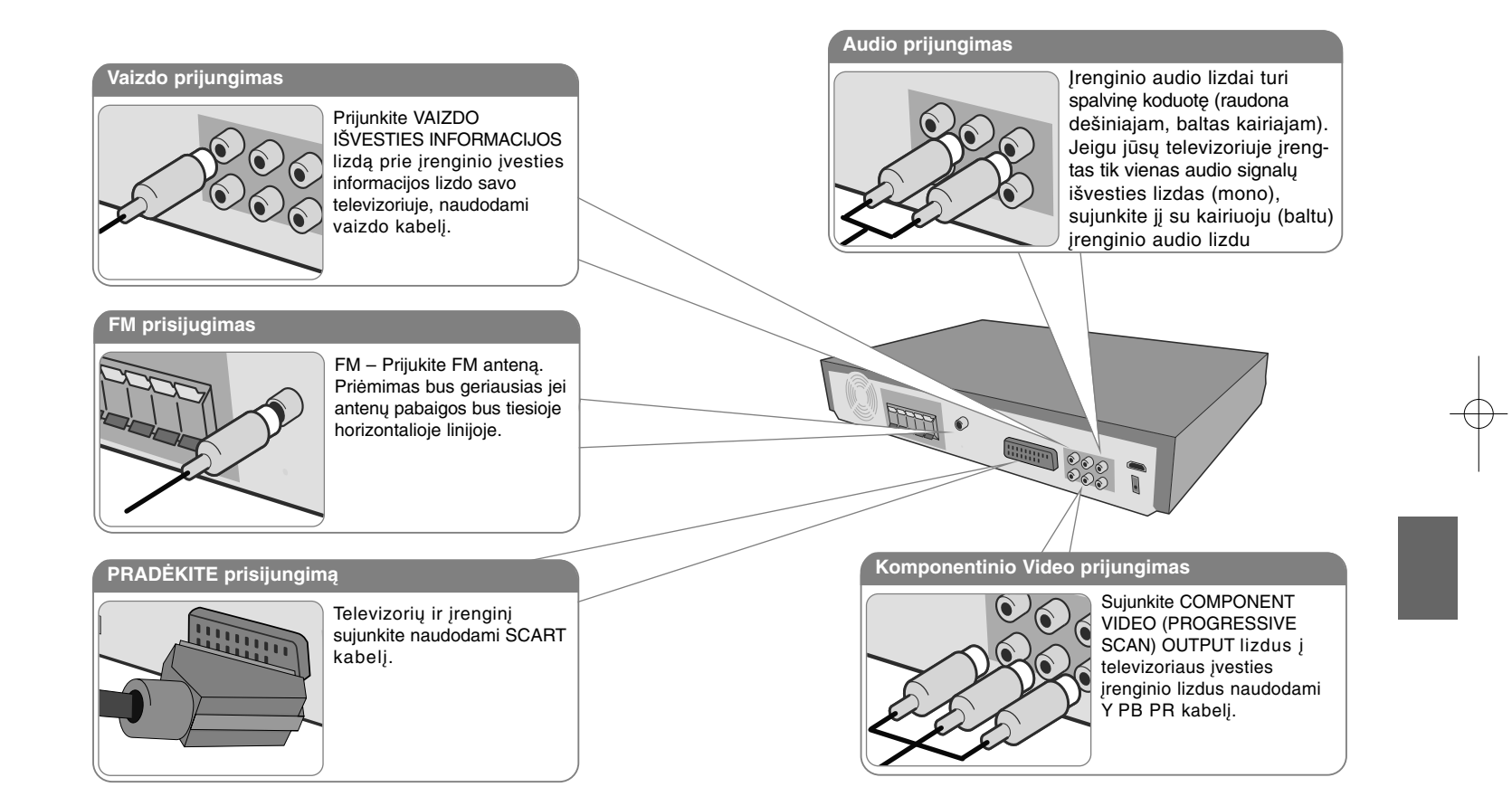

 $\overline{2}$  ljunkite laidą į elektros kištuką.

## **Įrenginio prijungimas**

# **HDMI išvesties prijungimas**  Sujunkite HDMI išvesties angą, esančią prietaise su HDMI anga, esančia televizoriuje, naudodami HDMI kabelį. FOR  $\circledast$ **ESSEE AND READ POST Skaitmeninis audio prijungimas** Prijunkite įrenginio OPTINĖS ĮVESTIES perjungiklį prie

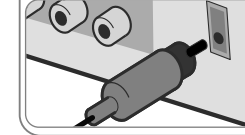

TV (ar skaitmeninio įrenginio ir kt.) optinės išvesties perjungiklio

## **Prietaiso vingrybės - daugiau nei jūs galite padaryti.**

#### **Rezoliucijos nustatymai**

Galite pakeisti rezoliuciją komponentiniam vaizdui arba HDMI išvesties informacijai. Pageidaujamą rezoliucija nustatykite nustatymų meniuautomatinė, 480i(576i), 480p(576p), 720p, 1080i, 1080p.

#### **Galima rezoliucija, pagal prijungimo būdą**

[HDMI OUT]: automatinė, 1080p, 1080i, 720p ir 480p (arba 576p) [COMPONENT VIDEO OUT]: 480p (arba 576p) ir 480i (arba 576i) [VIDEO OUT]: 480i (arba 576i)

[SCART]: 576i

#### **HDMI prisijugimo pastabos**

- Jei jūsų televizorius nepriima rezoliucijos nustatymų ir atsiranda nenormalus vaizdas. Prašome perskaityti televizoriaus gamintojo instrukciją ir nustatyti televizoriui tinkamą rezoliuciją.
- Naudokite 5 metrų ilgio HDMI kabelį.
- Jei televizoriaus ekrane nesimato garso lygio indikatoriaus, televizoriaus nustatymuose Simplink funkciją nustatykite į off ir perkraukite įrenginį.

#### **Mėgaukitės išoriniu audio šaltiniu**

Prietaise galite mėgautis išoriniu audio šaltinio formatu.

Paspauskite INPUT pasirinkti pageidaujamą įvesties informacijos šaltinį - AUX, AUX OPT, TV-AUDIO, PORTABLE, USB

## **Valdymo pultelis**

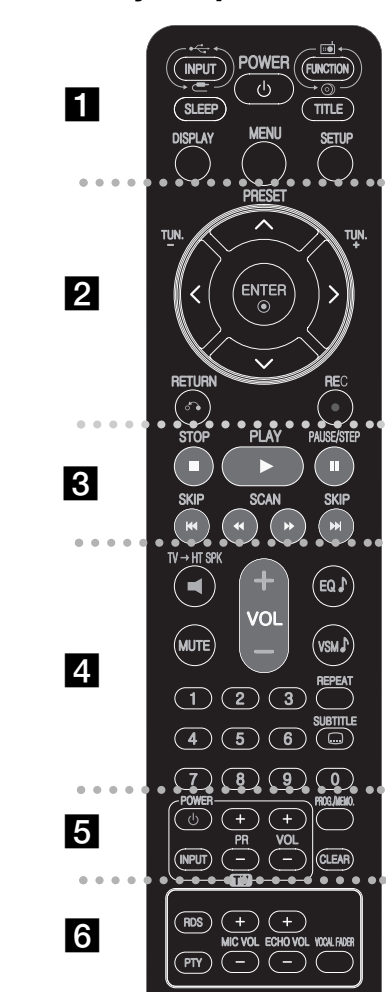

#### . . . . . . . . **. .** . . . . . . .

**INPUT:** Pakeičia įvesties informacijos šaltinį (AUX, AUX OPT, TV-AUDIO, PORTABLE, USB) **SLEEP :** nustatoma sistema automatiniam išsijungimui nustatytu laiku. (Reguliatorius: Pusiau įžiebia LED( šviesos diodas) esantį priekinėje panelėje kai įjungiamas maitinimas.)

**POWER:** Įjungia, išjungia prietaisą.

**FUNCTION :** Parenka funkciją (DVD/CD, FM)

**TITLE :** Jei įdėto DVD disko pavadinimas turi meniu, ekrane atsiranda pavadinimo meniu, arba atsiranda disko meniu.

**DISPLAY:** Leidžia naudoti ekraną.

**MENU :** Leidžia naudoti DVD disko meniu.

**SETUP :** Leidžia naudoti ar išjungti nustatymų meniu.

**. . . . . . . . 2** . . . . . . . .

**PRESET (A V):** Parenka radijo programą.

**TUN.(-/+):** Nustato norimą radijo stotį. **A V < > (left/right/up/down):** Leidžia nukreipt ekrano

pasirinktis.

**ENTER :** Patvirtina meniu pasirinkimą. **RETURN (**O**):** Spauskite norėdami grįžti atgal meniu. **REC** (●) : USB tiesioginis įrašymas

. . . . . . . . 8 . . . . . . . . **STOP (**x**):** Sustabdo atkūrimą arbą įrašymą. **PLAY (**B**):** Atkuria. Mono/Stereo(St.) **PAUSE/STEP (**X**):** Atkūrimo sustabdymas.

**SKIP(** $\leftarrow$  **/**  $\rightarrow$  **):** Perjungti kitą skyrių ar dainą.

**SCAN(44/** $\blacktriangleright$ **) :** Skanuoja į priekį arba atgal.

. . . . . . . . **4** . . . . . . . . **TV→HT SPK (5.1 ustatymas): Paspauskite TV→HT SPK** norėdami tiesiogiai įjungti AUX OPT.

**MUTE :** Paspauskite MUTE, kad įjungtumėte garsą. Jūs galite įjungti begarsį rėžimą, pavyzdžiui kai kalbate telefonu.

**VOLUME (+/-) :** Nustato garsiakalbio garsą.

**EQ :** Galite pasirinkti 6 (ar 7) fiksuotus garso įspūdžius. **VSM :** Paspauskite **VSM** norėdami nustatyti Dolby Pro Logic II ar VIRTUALŲ garsą.

**REPEAT:** Pakartoja skyrių/ dainą/pavadinimą/ viską. **SUBTITLE:** Atkūrimo metu SUBTITLE pakartotinai leidžia pasirinkti pageidaujamą kalbą.

**0-9 sunumeruoti mygtukai:** Parenka nustatytas pasirinktis meniu.

. . . . . . . . **6** . .

**Televizoriaus valdymo mygtukai:** Reguliuoja televizorių. (tik LG televizorius)

**PROG./MEMO. :** Leidžia naudoti arba uždaro programų meniu.

**CLEAR:** Pašalina dainų skaičių iš programos sąrašo.

. . . . . . . . 8 . . . . . . . .

**RDS:** Radijo nustatymo rėžimas

**PTY:** Rodo įvairius RDS pasikeitimus

**ECHO VOL. :** Pritaiko skardų garsą.

**MIC VOL. : Pritaiko mikrofono garsą. VOCAL FADER :** Galite naudotis karaokes funkcija,

sumažindami iš įvairių šaltinių grojamos muzikos daininko balsą. (MP3/WMA/CD ir kt.). Išskyrus Karaoke režimą.

#### **Įdėkite baterijas į valdymo pultelį.**

Įsitikinkite, kad + (pliusas) ir – (minusas) pavaizduoti ant baterijos atitinka valdymo pultelio žymėjimą.

#### **Televizoriaus valdymas**

Galite kontroliuot garso lygį, įvesties informacijos šaltinį, LG televizoriaus įjungimą. Norėdami išjungti ar įjungti televizorių kelis kartus spauskite POWER ir PR (+**/**–).

## **Pagrindinis prietaisas**

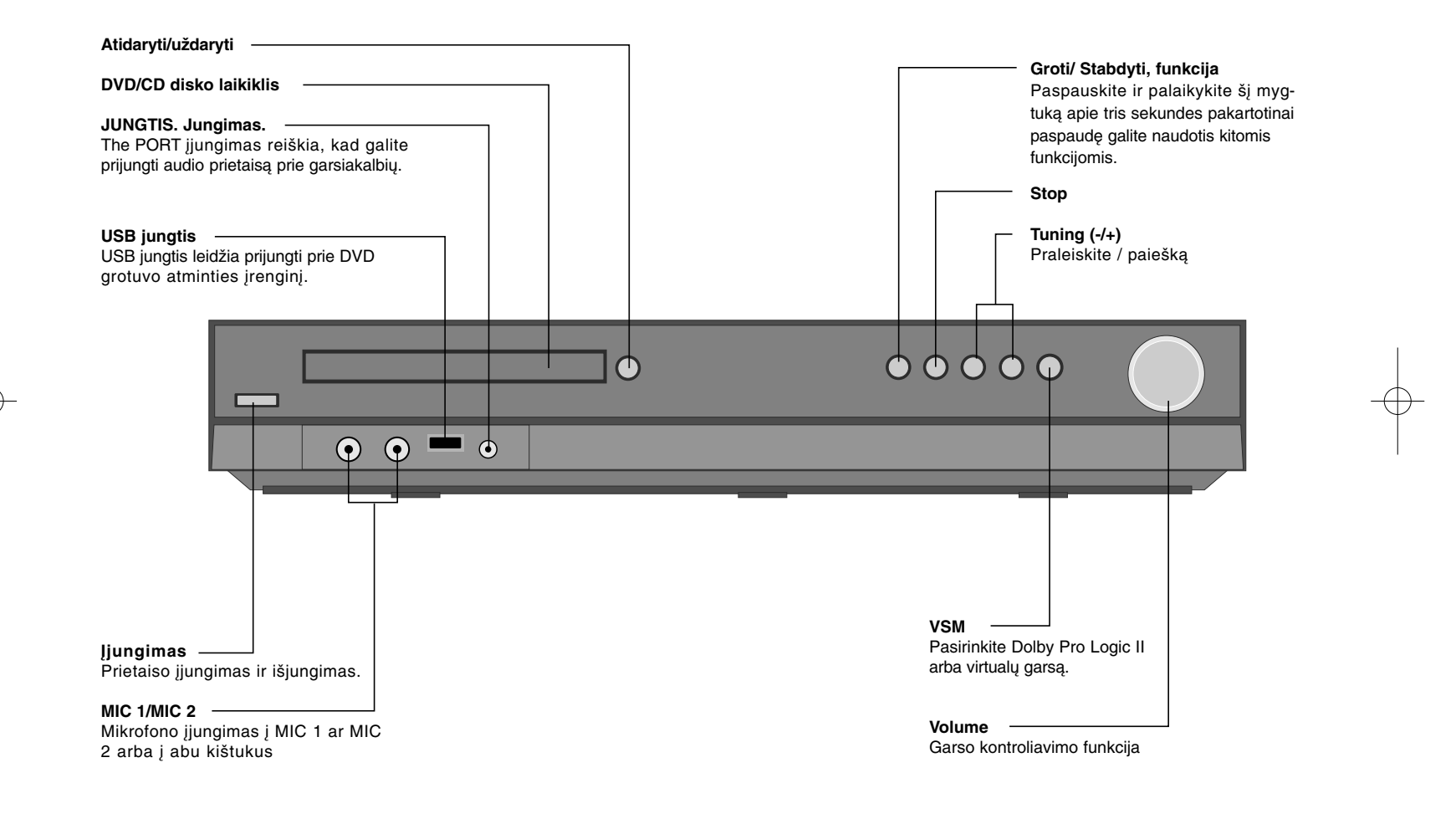

## **OSD naudojamos kalbos nustatymai - PASIRINKTINAI**

Pirmą kartą naudojant šį įrenginį, televizijos ekrane pasirodo pradinės kalbos nustatymo meniu. Prieš pradėdami naudoti įrenginį, pirma privalote pasirinkti kalbą, nes jame anglų kalba yra nustatyta kaip pradinė kalba.

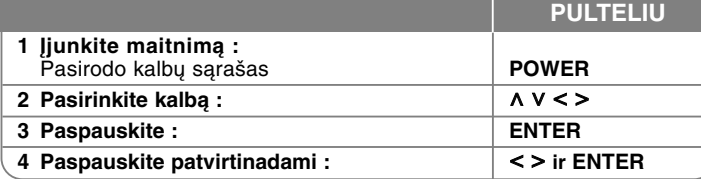

## **Naudojami nustatymai ir Šalies kodas - PASIRINKTINAI**

Kai naudojate šį įrenginį pirmą kartą, privalote nustatyti Area Code (regiono kodą), kaip parodyta toliau.

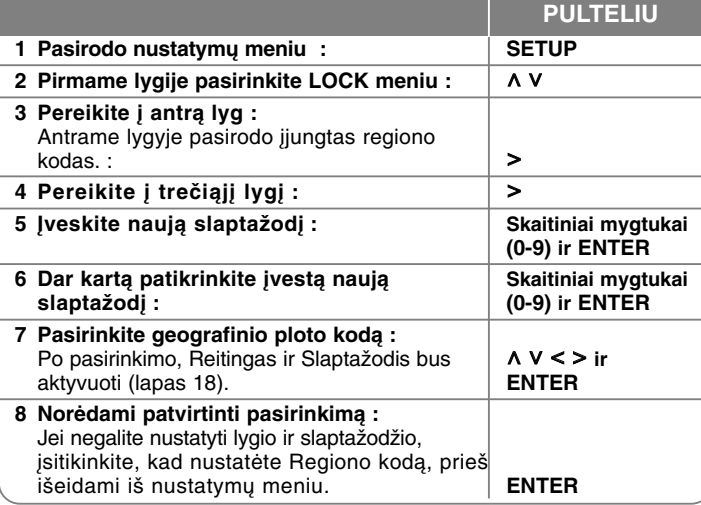

## **Nustatymai**

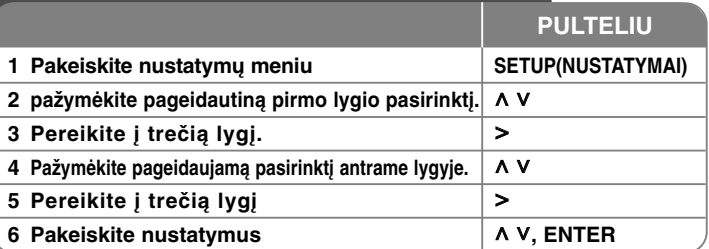

## **Nustatymų pritaikymas – daugiau veiksmų**

#### **Pritaikykite kalbos nustatymus**

**OSD –** Pasirinkite kalbą nustatymų meniu ir ekrane.

- Pasirodo "-" arba kitoks klaidos ženklas kuomet pakeičiate OSD.
	- Perkraukite įrenginį
- pakeiskite funkciją
- Atjunkite ir prijunkite USB įrenginį

**Disc Menu/Audio/Subtitle –** Pasirinkite kalbą Menu/Audio/Subtitle.

[Original]: Originali kalba, kuria buvo įrašytas diskas.

[Other]: Norėdami pasirinkti kitą kalbą paspauskite eilę mygtukų ir ENTER įvesdami keturių ženklų skaitmeninį kodą pagal kalbų sistemos sąrašą (žiūrėkite 18 puslapyje). Jei suklysite prieš nuspausdami ENTER, nuspauskite CLEAR

[Off] (disko paantrašte): Subtitrų išjungimas.

#### **Ekrano nustatymų pritaikymas.**

**TV Aspect –** Pasirinkite televizoriaus padėtį priklausomai nuo televizoriaus formos.

[4:3]: pasirinkite kai prijungiamas standartinis 4:3 televizorius.

[16:9]: pasirinkite kai prijungimas 16:9 pločio televizorius.

**Display Mode (Ekrano rėžimas) –** Jei pasirinkote 4:3 jums reiks pažymėti kaip ekrane bus rodomi plačiaekraniai filmai ir programos.

[Letterbox]: Įjungia plačiaekranį vaizdą su juodais ruoželiais ekrano viršuje ir apačioje.

[Panscan]: Užpildo visą 4:3 ekraną apkarpydami vaizdą taip kaip reikia.

#### **TV Output Select (Televizoriaus išvesties įrenginio pasirinktys) –** Psirinkite pagal televizoriaus prijungimo tipą.

[YPbPr]: Televizorius prijungtas prie COMPONENT/PROGRESSIVE SCAN įrenginio lizdo.

[RGB]: Televizorius prijungtas į SCART lizdą.

**Video Resolution (Vaizdo rezoliucija) -** Rinkdamiesi norimą rezoliuciją naudokite  $\Lambda$  V tada paspauskite ENTER pasirinkimo patvirtinimui.

#### **Galite nustatyti 1080p vaizdo skyrą ir mėgautis pilna HD vaizdo kokybe. (Pilnas HP pagerinimas)**

Skaičiai 480p (arba 576p), 720p, 1080p ir 1080i parodo vaizdo linijų skaičių " i " ir " p " atitinkamai parodo progresyvaus skanavimo kaitą.

Paspauskite [Auto] jei HDMI lizdas yra jiungtas televizijos informacijos perdavimui (EDID) prijungtam televizoriui tinkamiausia rezoliucija bus automatiškai parinkta (1080p, 1080i, 720p arba 480p (arba 576p)). (tik HDMI prisijungimui) [1080p] 1080 progresyvaus vaizdo išvesties informacijos eilučių (tik HDMI prisijungimui) [1080i] 1080 besikeičiančios išvesties informacijos vaizdo eilutės (tik HDMI prisijungimui) [720p] 720 progresyvaus vaizdo išvesties informacijos eilutė s(tik HDMI prisijungimui) [480p (arba 576p)] 480 (arba 576) progresyvaus vaizdo išvesties informacijos eilutės [480i (arba 576i)] 480 (arba 576) besikeičiančios išvesties informacijos vaizdo eilutės

#### **Pastabos apie vaido rezoliuciją**

- Gali būti taikomos tik televizoriui priimtinos rezoliucijos.
- Priklausomai nuo jūsų televizoriaus kai kurios HDMI išvesties informacijos rezoliucijos gali neveikti
- Jei televizorius nepriima rezoliucijos nustatymų ir atsiranda nenormalus vaizdas ekrane. Prašome perkaityti televizoriaus gamintojo instrukcijas ir nustatykite tokią rezoliuciją, kokią priimtu jūsų televizorius.
- Jei HDMI lizdas yra įjungtas televizoriaus inofrmacijos perdavimui (EDID), negalite nustatyti rezoliucijos, kurios televizorius nepriima
- Jei ekrane nesimato vaizdo, pakeiskite televizoriaus įėjimo šaltinį.

• Jei peržiūros metu išjungsite televizorių ar atjungsite HDMI kabelį nuo įrenginio, peržiūra sustos. Norint tęsti peržiūrą paspauskite play mygtuką. Kai kurie televizoriai perjungus televizoriaus režimą, gali veikti taip kaip aprašyta aukščiau.

#### **Garso nustatymų pritaikymas**

**5.1 Speaker Setup (5.1 Garsiakalbių nustatymas)** - 5.1parsiakalbio nustatymu pritaikymas stiprintuvo įvesties informacijai.

[Speaker]: Pasirinkite mikrofoną kurį norite nustatyti.

[Size]: Jei mikrofonų nustatymai yra užfiksuoti negalite pakeisti nustatymų. [Volume]: Pritaikykite išvesties informacijos lygį pažymėtame mikrofone. (-5dB ~ 5dB)

[Distance]: Jei garsiakalbius prijungsite prie DVD/CD Imtuvo, nustačius Atstumą leidžia garsiakalbiams žinoti kaip ilgai garsas turi sklisti kol pasieks jusų nurodytą klausymosi tašką. Tai leidžia garsui pasiekti klausytoją tuo pačiu metu.

< > nustatykite pasirinktų garsiakalbių Atstumą. (Jūs negalite nustatyti priekinių ir žemų dažnių garsiakalbių atstumo).

[Test]: Paspauskite < > ir patikrinkite kiekvieno garsiakalbio signalus. Pritaikykite garsą, kuris atitiktų testo signalų garsą įrašytą sistemos atmintyje.

**DRC (dinaminio diapazono kontrolė) – Aiškiai nustatykite garsumą kai** garsas prisuktas (tik Dolby Digital). Nustaykite [On].

**Vocal** (**Vokalas)** – Paspauskite [On], kad karaoke kanalai susiderintų su stereo garsu. Ši funkcija veikia, tik daug analų turinčiame DVD grotuve.

**HD AV sinchronizacija** - Kartais pasitaiko vaizdo ir garso neatitikimų stebint skaitmeninę televiziją. Jei taip nutinka, galite suvienodinti sustabdydami garsą, kad vaizdas ir garsas sutaptų. Tai vadinama HD AV sinchronizacija. Norėdami sumažinti skirtumą spauskite A V galėsite nustatyti nuo 0 iki 300m s. Vėlavimas gali skirtis priklausomai nuo žiūrimo skaitmeninio kanalo. Jei pakeisite kanalą gali tekti HD AV sinchronizaciją nustatinėti iš naujo.

#### **Apsaugos nustatymų pritaikymas**

Kad prisijungtumėte prie apsaugos pasirinkčių turite įvesti keturženklį slaptažodį. Jei dar nesukūrėte slaptažodžio iš jūsų bus pareikalauta sukurti. Įvesite keturženklį skaitmeninį slaptažodį. Įveskite dar kartą, patvirtinimui. Jei rinkdami skaičius padarysite klaidą, paspausite CLEAR ir viskas išsitrins Jei pamiršote slaptažodį galite jį pakeisti. Norėdami pamatyti nustatymų SETUP meniu, nuspauskite SETUP mygtuką. Įveskite '210499' ir paspauskite ENTER. Slaptažodis pakeistas.

**Rating (Vertinimas) –** Pasirinkite vertinimo lygį. Kuo žemesnis lygis, tuo griežtesnis vertinimas. Pažymėkite [Unlock], kad aktyvuotumėte vertinimą. **Password (Slaptažodis) –** Slaptažodžio nustatymui ar pakeitimui, taip pat apsaugos nustatymams.

[New]: Įvesite nauja keturių skaitmenų slaptažodį naudodami skaičius ir paspauskite ENTER. Įvesite slaptažodį dar kartą, kad patvirtintumėte.

[Change]: Įvesite naująjį slaptažodį du kartus, po to kai įvesite dabartinį slaptažodį.

**Area code (Miesto kodas) –** Pažymėkite geografinį miesto kodą atkūrimo sistemos vertinimo lygiui. Tai padeda nustatyti kurios vietovės standartai naudojami DVD vertinimui nustatyti. Žiūrėkite 18 puslapyje Miesto kodai.

#### **Pritaikykite kitus nustatymus**

**DivX(R) registracija - Mes suteiksime jums DivX<sup>®</sup> VOD (Video On Demand)** registracijos kodą, kuris leis jums nuomoti ir įsigyti video juostas naudojantis DivX® VOD paslaugomis.

Norėdami daugiau informacijos apsilankykite www.divx.com/vod.

Paspauskite ENTER kai pasirenkate paveikslėlį ir galėsite pamatyti prietaiso registracijos kodą.

**Pusiau Karaoke -** Kai skyrius/ pavadinimas/ daina yra pilnai baigta dėl šios funkcijos ekrane atsiranda pažymėjimas ir girdisi fanfara.

Tinkami diskai Pusiau Karaoke funkcijai: DVD diskai / DVD Karaoke Diskai

[On]: kai baigsite dainuoti ekrane atsiras pažymėjimas.

[Off]: fanfara ir pažymėjimas neatsiras ekrane

- Ši funkcija veikia DVD/CD režimu.

- Pusiau karaoke funkcija naudojama tik prijungus mikrofoną.

- Žiūrėdami filmus išjunkite pusiau karaoke arba mėgaukitės ja neprijungdami mikrofono SĄRANKOS meniu, jei fanfaros ar rezultatas pasirodo keičiant skyrių.

**Dalinis vertinimas -** Galite nustatyti įrašyto failo kokybę.

### **Garso nustatymai**

#### **VSM (VIRTUAL SOUND MATRIX) ir Dolby Pro Logic II**

Galite pasirinkti Dolby Pro Logic II arba Virtual sound. Paspauskite VSM nustatyti virtualiam garsui ir pakartotinai pakeiskite garso rėžimą.

[BYPASS] režimas: Programinė įranga su daugiakanalio erdvinio garso signalais yra grojama taip, kaip ji buvo įrašyta.

#### **2Kino šaltiniai**

[PL II MOVIE] režimas: Filmo rėžimas skirtas stereo televizijos šou ir visoms kitoms programoms, koduotoms Dolby garsu. Rezultatas yra tas, kad pagerėja garso atkelis, kokybė priartėja prie 5.1 kanalo garso.

[PL II MUSIC] režimas: muzikos rėžimas skirtas stereo muzikos įrašams. [PL II MATRIX] režimas: Matricos rėžimas yra toks pat kaip muzikos rėžimas tik išjungiama kryptingų patobulinimų sistema. Gali būti naudojama mono signalų pagerinimui juos padidinant. Matricos rėžimas taip pat gali būti taikomas auto sistemose, kur prastos FM stereo garso svyravimai gali sukelti garso signalų trukdžius perduodamus iš loginio dekoderio. Norėdami pataisyti prastą FM stereo garsą tiesiog perjunkite audio rėžimą į mono rėžimą. [ON STAGE] režimas: Koncertinės salės garsas

[VIRTUAL] režimas: 3D technologijos su stero garsu, skirta stero garsiakalbiams. Klausytojai gali patirti nuostabius virtualaus garso efektus klausydami savo daugialypių grotuvų.

#### **5.1 skyrius**

[VIRTUAL] režimas: Garso keitimas į virtualų garsą 5.1 ir 10.1skyriai. Atrodo, kad girdimas garsas sklinda iš kairiojo, dešiniojo ir centrinio garsiakalbių.

#### **Nustatykite perprogramuotą garsą.**

Ši sistema turi daugybę garsų programų. Pasirinkite vieną, geriausiai atitinkančią programą, kurią galite patikrinti paspaudę EQ pakartotinai pereidami pasirinktis: NORMAL, NATURAL, AUTO EQ, POP, CLASSIC, ROCK, JAZZ

[AUTO EQ]: AUTO EQ tina tik MP3/ WMA informaciniams failams (ID3 Tag yra vykdomas tik kartą) WMA byla pereina į Normal EQ remiantis Tag informacija.

## **Disko informacijos keitimas**

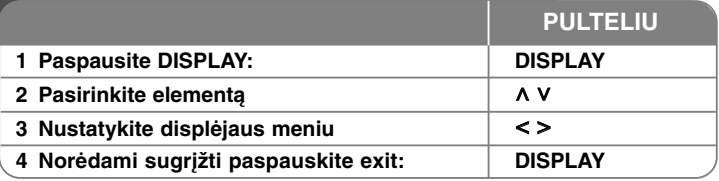

### **Disko informacijos keitimas – daugiau veiksmų**

Galite pažymėti pasirinktį **A V** ir pasirinkti arba pažymėti nustatymą paspausdami **< >**.

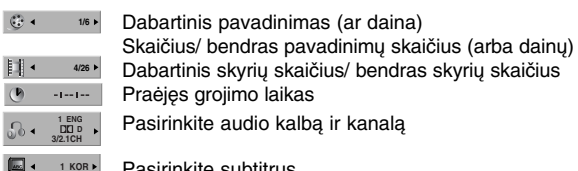

Pasirinkite subtitrus

Pasirinkite ženklus/bendrą ženklų skaičių **1/3**

Pasirinkite garso rėžimą Bypass >

### **Instrukcijoje naudoti simboliai**

Visi žemiau nurodyti diskai ir failai **CALD** 

DVD ir užbaigti DVD±R/RW **DVD** 

DivX failai Audio CDs **DivX ACD**

世·  $\bullet$  O<sub>3</sub>

**WMA** failai **WMA** 

**MP3** failai **MP3** 

## **Disko ar failo paleidimas PULTELIU 1 Atidarykite diskasukio dangtį: (įrenginyje:**  Z**) - 2 Įdėkite diską: (įrenginyje) - 3 Uždarykite diskasukio dangtį: (įrenginyje:**  Z**) -**

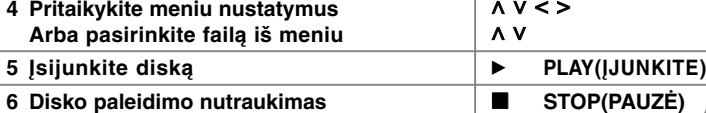

### **Disko ar failo paleidimas – daugiau veiksmų**

#### **DVD, kuris turi meniu rodymas DVD**

Dauguma DVD dabar turi meniu, kurie pradeda veikti pirma negu filmas pradedamas rodyti. Galite pereiti šiuos meniu naudodami **^ V < >**arba skaitmenų mygtuką, kad pasirodytų parinktis. Spauskite ENTER norėdami pasirinkti.

#### **Praleiskite ALL**

Paspausite SKIP (▶▶I) norėdami pereiti į sekantį skyrių/ dainą. Paspausite SKIP (I<del><</del><) norėdami grįžti į esamo skyriaus/ dainos pradžią. Du kartus paspausite SKIP (**I◀◀**) norėdami grįžti atgal į ankstesnį skyrių/ dainą.

#### **Atkūrimo sustabdymas ALL**

Paspausite PAUSE/STEP (II), kad sustabdytumėte atkūrimą. Paspausite PLAY (B) norėdami tęsti atkūrimą.

#### **Atkūrimo sistema DVD DivX**

Paspauskite PAUSE/STEP (III) pakartotinai įjungti atūrimo sistemą.

#### **Pakartotinis grojimas ALL**

Paspauskite REPEAT pažymėkite pasirinktį, kurią norite pakartoti. Pažymėtas pavadinimas, skyrius, daina bus įjungtas pakartotinai. Norėdami sugrįžti į įprastą atkūrimo sistemą pakartotinai paspauskite REPEAT ir pažymėkite [Off].

#### **Atsukimas į priekį ir atgal ALL**

Atkūrimo metu paspausite SCAN  $(\blacktriangleleft \blacktriangleleft$  arba  $\blacktriangleright \blacktriangleright)$  atsukima atgal arba į priekį. Galite pakeisti atkūrimo sistemos greitį pakartotinai paspausdami SCAN (<< arba >>). Paspausite PLAY (>) norėdami tęsti įprastu greičiu.

#### **Pasirinkite subtitrų kalbą DVD DivX**

Atkūrimo sistemos metu paspausite SUBTITLE  $(\text{m})$  ir pakartotinai pasirinkite norimą subtitrų kalbą.

#### **Sumažinkite atlikimo greitį DVD**

Kai atkūrimo sistema yra sustabdyta paspausite SCAN (<<a>></a>M>>>>>>>>>>>> sulėtinkite atkūrimo sistemą atsukdami atgal arba į priekį. Galite pakesiti atkūrimo sistemos greitį pakartotinai paspaudę SCAN (m arba M). Paspauskite PLAY ( $\blacktriangleright$ ) ir teskite atkūrima iprastu greičiu.

#### **Matykite ir girdėkite 1.5 karto greitesnį vaizdą ir gars DVD ACD MP3 WMA**

Paspausite PLAY ai DVD jau yra jiungtas ir žiūrėkite ir klausykite DVD 1.5 karto greičiau nei įprastai. ► x1.5 atsiras viršutiniame dešiniajame ekrano kampe. Pakartotinai paspauskite PLAY, kad vėl būtų įprastas atkūrimo sistemos greitis.

#### **Pavadinimo meniu peržiūra DVD**

Jei įmanoma paspausite TITLE, kad pakeistumėte disko pavadinimo meniu.

#### **DVD meniu peržiūra DVD**

Jei įmanoma paspauskite MENU pakeisti disko meniu

#### **Įjungimas nustatytu laiku DVD DivX**

Ieškoma nustatyto laiko pradžia. Atkūrimo metu paspausite DISPLAY ir pasirinkite laiko pasirinktį. Kaip reikalaujama nustatykite valandas, minutes ir sekundes, ir paspausite ENTER. Jei įvedėte blogus duomenis paspausite CLEAR ir įveskite iš naujo.

#### **Paskutinės scenos įrašymas į atmintį DVD**

Šis įrenginys įrašo į atmintį paskutinę žiūrėtą sceną iš paskutinio disko. Paskutinė scena išlieka atmintyje net jei išimate iš grotuvo diską ar išjungiate grotuvą (Stand-by mode). Jei įjungiate diską, kurio paskutinė scena jau įrašyta, scena bus automatiškai atkartojama.

#### **Įvairūs diskai USB jungtis - DivX, MP3/WMA ir JPEG**

Paleidus diską ar USB jungtį, kurioje yra DivX, MP3/WMA ir JPEG failų tipų, pažymėdami TITLE jūs galite pasirinkti kuriuos failus iš meniu jūs norite įjungti.

#### **Pakeisdami tipą nustatykite DivX® subtitrus teisingai DivX**

Jei grojimo metu takelio pavadinimas rodomas netinkamai, nuspauskite ir 3 sekundes palaikykite mygtuką SUBTITLE, paskui paspauskite SUBTITLE ir pakeiskite kalbos kodą, keiskite jį tol kol pavadinimas bus rodomas tinkamai.

#### **DivX failų reikalavimai DivX**

DivX disko suderinamumas yra ribojamas kaip nurodyta:

- Tinkama rezoliucija: 800x600 (W x H) pixelių
- DivX bylos pavadinimas gali būti iš 45 simbolių.
- Jei DivX bylos pavadinime yra kodas kurio negalima parodyti, jis gali būti rodomas kaip " " ženklas.
- Jei ekrano perpiešimo dažnis yra didesnis nei 30 per 1 sekundę, įrenginys gali dirbti netinkamai.
- Jei įrašytos bylos video ir audio struktūra nesutampa, bus matomas arba vaizdas, arba girdimas garsas.
- Jei grojant DivX bylą, filmo pavadinimas skiriasi nuo bendro pavadinimo, pavadinimas gali būti nerodomas.
- MPEG4 failo plėtiniai : ".avi", ".mpg", ".mpeg", ".divx"
- Paleisto DivX subtitrai: SubRip (.srt / .txt), SAMI (.smi), SubStation Alpha(.ssa/.txt), MicroDVD (.sub/.txt), VobSub (.sub) SubViewer 2.0 (.sub/.txt) (Bylos (VobSub(.sub)) pateikiamos kartu su USB įrenginiu yra nepalaikomos)
- Kodifikacijos formatas: "DIVX3.xx", "DIVX4.xx ", "DIVX5.xx", "MP4V3", "3IVX"
- Audio formatai: "AC3", "DTS", "PCM", "MP3", "WMA"
- Atlikimo dažnis: 32 48 kHz (MP3), 32 48 kHz (WMA)
- Bitų dažnis: 32 320kbps (MP3) , 40 192kbps (WMA)
- Maksimalus failų diske skaičius: mažiau nei 999 (bendras failų ir aplankų skaičius.

#### Sukurkite savo programą **(AGD)** MP3 WMA

Galite paleisti diske esančią dainą atskira tvarka, kurią jūs pageidaujate, pasirinkdami dainą savo nuožiūra. Programa išvaloma, kuomet diskas išimamas. Pasirinkite pageidaujamą dainą nuspausdami PROG./MEMO. arba select " n + ", tuomet nuspauskite ENTER ir pridėkite pasirinktą dainą prie programos sąrašo. Norėdami pridėti visas dainas, esančias diske, pasirinkite " " ir nuspauskite ENTER. Pasirinkdami dainą iš programos sąrašo, jas pasirinkę nuspauskite ENTER ir taip paleisite grojimo takelį. Norėdami ištrinti pasirinktą muziką iš programos sąrašo, pasirinkite dainas, kurias norite išimti, tuomet nuspauskite CLEAR arba pasirinkite "  $n_{\rm m}$  " ikoną ir nuspauskite ENTER. Norėdami išimti visas dainas iš programos sąrašo, pasirinkite " " ir nuspauskite ENTER.

#### **Informacinio failo paleidimas (ID3 TAG) MP3**

Kuomet grojamas MP3 failas, kuriame yra informacija, informaciją pamatyti galite pakartotinai nuspausdami DISPLAY.

#### **Reikalavimai MP3/WMA muzikos failams.**

MP3/WMA suderinamumas su šiuo įrenginiu yra apribojamas:

- Failų išplėtimas: ".mp3", ".wma".
- Pavyzdinis dažnis: tarp 32 48 kHz (MP3), tarp 32 48kHz (WMA)
- Bitų dažnis: tarp 32 320kbps (MP3), tarp 40 192kbps (WMA)
- CD-R/RW, DVD±R/RW Formatas: ISO 9660/ JOLIET
- Daugiausia Failų/Diske: mažiau nei 999 (iš viso bylų ir catalogų)

#### **Ekrano užsklanda**

Ekrano užsklanda atsiranda kai paliekate įrenginį pauzės rėžime penkioms minutėms.

#### **Sistemos pasirinktys**

Turite pasirinkti atitinamą televizoriaus rėžimą. Jei erane atsiranda užrašas "NO DISC" paspauskite ir palaikykite PAUSE/STEP ( X) daugiau nei penkioms sekundėms, kad galėtumėte pasirinkti sistemą.

#### **VOCAL FADER**

Galite naudotis karaokes funkcija, sumažindami iš įvairių šaltinių grojamos muzikos daininko balsą. (MP3/WMA/CD ir kt.). Išskyrus Karaoke režimą.

- Šia funkcija galite naudotis tik tuomet kai yra prijungtas mikrofonas.
- Paspauskite VOCAL FADER mygtuką ir priekiniame displėjuje "FADER ON" ar "FADER OFF". - Ši funkcija palaiko 2 ir daugiau kanalų.

## **ACD MP3 WMA Nuotraukų peržiūra**

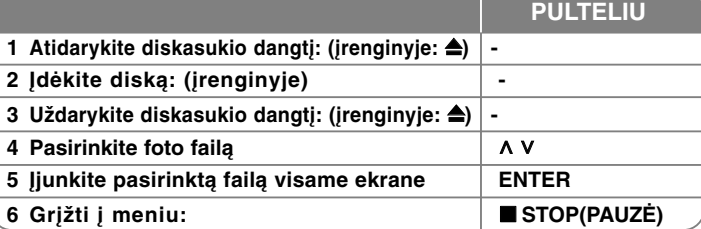

## **Foto bylų peržiūra – daugiau veiksmų**

#### **Foto bylų peržiūra kaip skaidrių peržiūra**

Naudokite ∧ V < > norėdami, kad užsidegtų ( ■ ) piktograma, tada spauskite SELECT/ENTER, kad prasidėtų skaidrių rodymas. Kai užsidega **< >** piktograma galite keisti skaidrių rodymo greitį naudodami ( $\overline{=}$ .).

#### **Pereiti į sekančią nuotrauką.**

Paspauskite SKIP (I<< arba >>I) ankstesnės arba sekančios nuotraukos peržiūrai.

#### **Nuotraukos apsukimas**

Naudokite **^ V < >** norėdami foto apsukti visame ekrane.

#### **Skaidrių peržiūros sustabdymas**

Paspausite PAUSE/STEP (III) kad skaidrių peržiūra sustotų. Paspauskite PLAY (B), kad tęstumėte skaidrių peržiūrą.

#### **Foto failų reikalavimai**

JPEG failų suderinamumas įrenginyje yra apribotas kaip išdėstyta.

- Failų plėtiniai ".jpg"
- Maksimalus taškų skaičius į plotį Normalus JPEG : 5120 x 3840/ Naujausias JPEG : 2048 x 1536
- CD-R/RW, DVD±R/RW Formatas: ISO 9660/ JOLIET
- Maksimalūs failai diske: Mažiau nei 999 (bendras failų ir aplankų skaičius)

## **Radijo klausymasis**

#### Įsitikinkite ar įjungots abi antenos FM

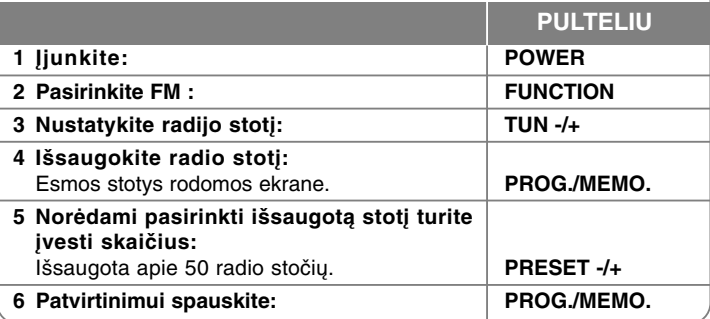

## **Radijo klausymas – daugiau veiksmų**

#### **Automatiškai ieškokite radijo stočių**

Paspausite ir daugiau nei sekundę palaikyite TUN.-/TUN.+. Stotys bus skanuojamos automatiškai ai bus rasta radio stotis skanavimas sustos.

#### **Pasirinkite radijo stoties numerį**

Nustatinėdami radijo stotį galite palikti esamą skaičių. Kai grotuvas automatiškai rodo esamą skaičių spauskite PRESET -/+, kad jį pakeistumėte. Paspauskite PROG./MEMO. Išsaugosite pasirinktą skaičių.

#### **Išsaugotų stočių ištrinimas**

Paspausite ir palaikykite dvi sekundes PROG./MEMO. DVD ekrane atsiras ERASE ALL. Paspauskite PROG./MEMO. ir ištrinkite visas išsaugotas radijo stotis.

#### **FM prastos kokybės pakeitimas**

Paspauskite PLAY ( $\blacktriangleright$ ) (MONO/ST). Pakeičia stereo į mono ir dažniausiai pakeičia transliavimo kokybę.

#### **Informacija apie radijo stotis**

FM turi RDS funkciją (radijo duomenų sistemą). Rodoma stotis, kurios klausomasi. Paspausite RDS pakartotiniam įvairios informacijos tipų peržiūrėjimui.

- **PS** (Programos paslugos vardas) Ekrane atsiras kanalo pavadinimas
- **PTY** (Programos tipo atpažinimas) Ekrane atsiras programos tipas (pvz. džezas arba žinios)
- **RT** (Radijo tekstas) Transliuojamos stoties žinutė su specialia informacija Šis tekstas gali slankioti ekrane.
- **CT** (Kanalų kontrolės laikas) Rodomas transliuojamos stoties laikas ir data

## **5.1 ustatymas**

Klausykitės muzikos iš TV, DVD ir skaitmeninio įrenginio su gyvu 5.1ch režimu. Jei galio rėžime paspausite TV→HT SPK įrenginys automatiškai įsijungs ir pakeis rėžimąį AUX OPT.

## **Hilling DOO PULTELIU <sup>1</sup>** Prijunkite įrenginio OPTINĖS ĮVESTIES perjungiklį optinėje televizoriaus (ar skaitmeninio įrenginio ir kt.) išvestyje.**: - 2 Nustatykite AUX OPT** Tiesiogiai nustatykite AUX OPT **TV→HT SPK 3 Klauykite garso 5.1 kanalo garsiakalniu: - 4 Išjunkite AUX OPT: FUNCTION arba INPUT**

## **Muzikos paleidimas iš USB jungties**

Privalumas yra tas, kad jūs galite prijungti nešiojamą USB grotuvą prie įrenginio USB sistemos ir taip kontroliuoti iš šios sistemos.

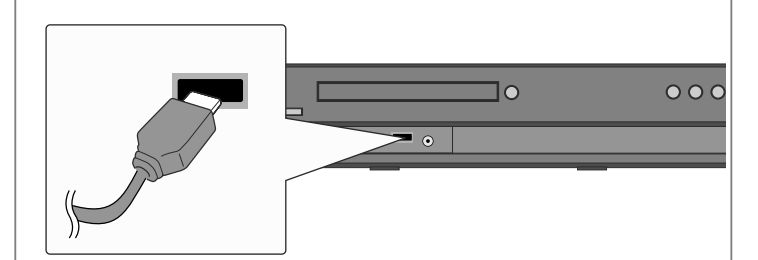

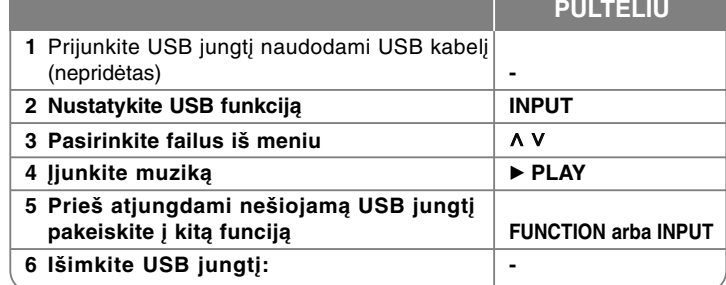

## **Daugiau veiksmų klausant muzikos iš USB jungties. – daugiau veiksmų**

#### **USB jungties suderinimas**

- Prietaisai, kuriems yra būtinos papildomos programos įdiegimas, kuomet reikia prijungti prie kompiuterio, nėra komplektuojami.
- MP3 grotuvas : Flash tipo MP3 grotuvas. MP3 grotuvui reikalingi draiveriai nėra komplektuojami.
- USB Flash Drive: pritaisai, kurie palaiko USB2.0 arba USB1.1. (Jei USB 2.0 yra prijungtas prie grotuvo, jis veikia tokiu pačiu greičiu kaip ir USB 1.1)

#### **USB įrenginio reikalavimai**

- **Neištraukite USB įrenginio kai vykdote funkcijas.**
- Apaugo nuo duomenų praradimo
- Jei naudojate USB kabelį arba USB hub, USB jungtis gali būti neatpažinta.
- Įrenginys NTFS sistemos failams naudoti neįdiegtas. (ti FAT (16/32) sistemos failams)
- Šio įrenginio USB funkcija netinka visoms USB jungtims.
- Skaitmeninės kameros ir mobilieji telefonai neskaitomi.
- Jungtis nenuskaitoma kai failų skaičius viršiją 1000
- Jei USB jungčių yra daugiau nei vienas, įtaiso aplankai atsiranda ekrane. Jei norite grįžti į ankstesnė meniu po to, kai parenkate aplanką, paspauskite RETURN.

## **Muzikos įrašymas ir CD į USB įrenginį**

**PULTELIU**

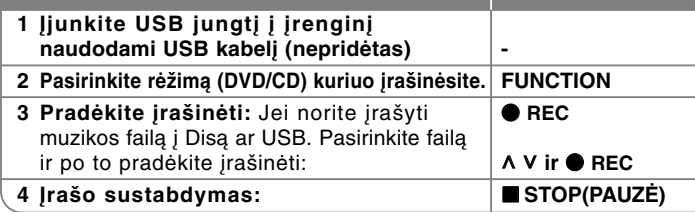

## **Muzikos įrašymas ir CD į USB įrenginį – daugiau veiksmų**

#### **Audio CD informacija įrašoma į USB**

**Vienos dainos įrašymas -** Jei USB įrašas paleidžiamas per disko atkūrimo sistemą tik viena daina bus įrašoma į USB.

**Visų dainų įrašymas -** JEi REC mygtuas paspaudžiamas ai diskas sustabdytas, bus įrašytos visos dainos.

**Programų sąrašo įrašymas -** USB įrašinėja po to kai parenkate dainas ir paspaudžiate PROG./MEMO. Mygtuką, jei įrašinėjate norimą dainą.

#### **Kai įrašinėjate, atkreipkite dėmesį į:**

- Kai pradedate įrašinėti į USB tiesiogiai, ekrane įrašymo metu jūs galite patikrinti USB įrašo įrašymo procentus.
- Įrašymo metu nėra jokio garso ir negalima keisti garso lygio.
- Kai perklausymo metu sustabdote įrašinėjimą, byla kuri buvo įrašyta iki to laiko yra išsaugoma.
- Jei jūs atjungiate USB nenuspaudę STOP mygtuko įrašymo metu, byla iš PC negali būti ištrinta.
- Neįmanoma įrašyti iš "MIC IN"
- Grojamas USB REC. Perdavimo lygis: 96/128kbps (Žiūrėti SETUP lapą).
- USB įrašymo metu neveikia Audio CD skirtas Pause mygtukas.
- Kortelių nuskaitymo įrenginys negali būti naudojamas USB įrašui.
- Įrenginio USB jungtis negali būti prijungta prie personalinio kompiuterio. Įrenginys negali būti naudojamas kaip duomenų laikymo įrenginys.
- Jei USB negali įrašyti ekrane pasirodo užrašai "NO USB" (nėra USB), "ERROR" (klaida), "USB FULL" (USB pilnas), "NO REC" (nėra įrašo).
- Byla bus išsaugota CD\_REC segtuve "TRK-001.mp3" formatu.
- DTS diskų būsenoje USB Įrašas yra neatliekamas.
- Jei CD\_REC segtuve jūs įrašysite daugiau nei 999 bylas, ekrane pasirodys užrašas "ERROR" (klaida).
- Naujos bylos yra numeruojamos iš eilės. Jei visų bylų skaičius yra daugiau nei 999, ištrinkite kai kurias ar perkelkite jas į personalinį kompiuterį.
- Išorinis HDD, kortelių skaitytuvas, Užrakintas įrenginys ir MP3 grotyvas yra nepalaikomi.

Apsaugotos informacijos, tokios kaip kompiuterinės programos, bylos, transliacijos ir garso įrašų, nelegalių kopijų darymas gali būti laikomas kaip autorinių teisių pažeidimas ir laikoma kriminaliniu nusikaltimu. Ši įranga neturi būti naudojama tokiems tikslams.

**Esate atsakingas už autorinių teisių paisymą.**

# **Muzikos paleidimas iš nešiojamo ausinuko** Grotuvas gali groti muziką iš įvairių nešiojamų ausinukų.  $\circ$ **PULTELIU 1 Prijunkite nešiojamą ausinuką, įkiš dami įrenginį į tinlą. Ausinuko gale - 2 Įjunkite POWER 3 Nustatykite funkciją PORTABLE: INPUT 4 Įjunkite ausinuką ir pradėkite groti dainą -**

## **Kalbos sistemos**

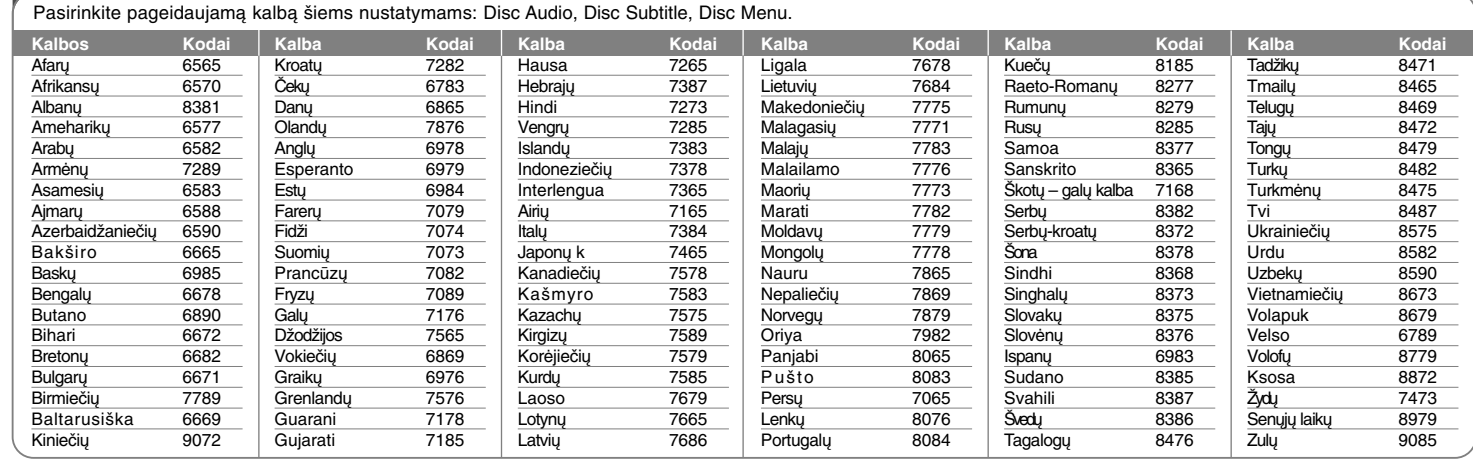

## **Miesto kodai**

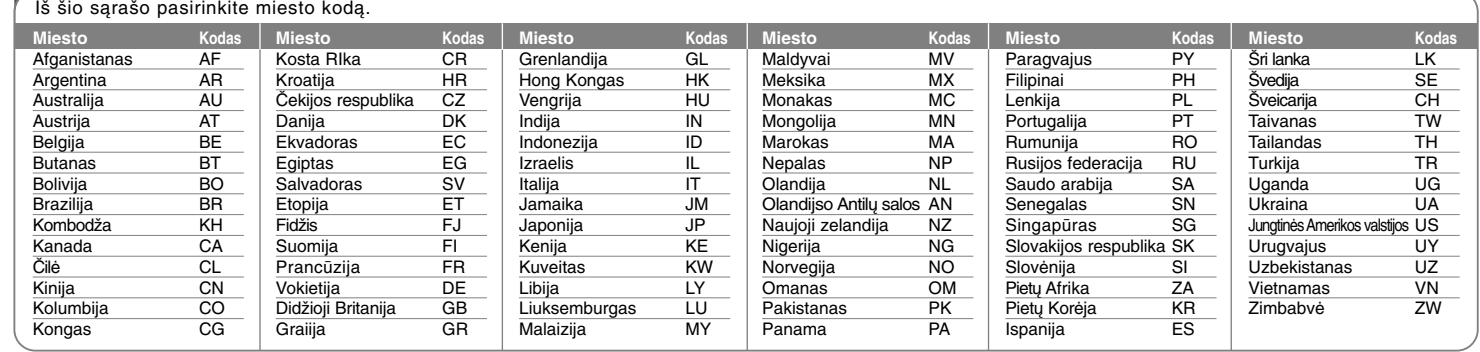

# **Gedimų lokalizavimas**

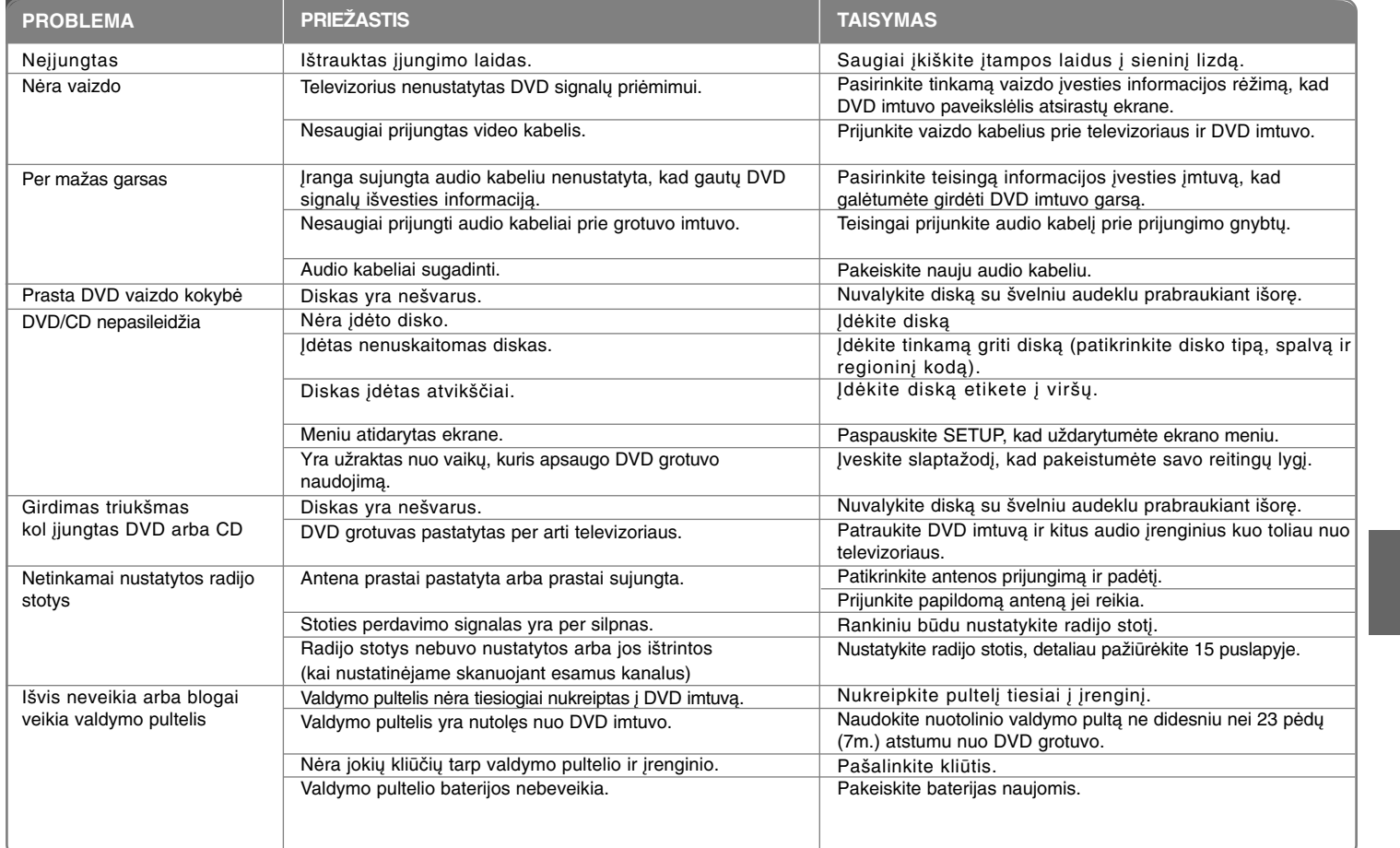

### **Paleidžiamų diskų tipai**

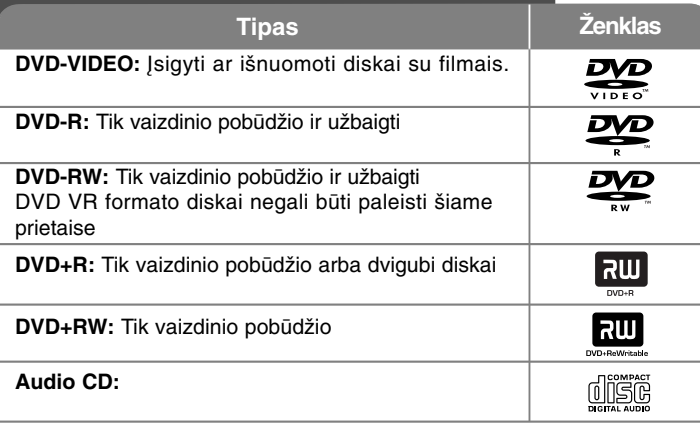

Grotuvas groja DVD±R/RW ir CD-R/RW diskus, kurie palaiko DivX, MP3,WMA ir/arba JPEG bylas. Kai kurie DVD±RW/DVD±R arba CD-RW/CD-R diskai negali groti, nes įrašymo kokybė arba disko charakteristikos neatitinka autorizuotos įrangos standartų.

**"Dolby", "Pro Logic", ir dvigubas –D simboliai yra Dolby Laboratories prekiniai ženklai. Pagaminta pagal Dolby Laboratories liceziją.**

**HDMI, HDMI logotipas ir High-Definition Multimedia Interface yra HDMI licenzijuoti LLC. Ir registruoti prekiniai ženklai.**

#### **Apie simbolį displėjuje**

" " galipasirodyti jūsų televizoriaus ekrane operacijos vykdymo metu, o tai parodo ir vartotojui paaiškina, kad ši vartotojo instrukcija yra netinkama specifiniam DVD diskui.

#### **Regioniniai kodai**

Šis įrenginys turi regioninį kodą, atspausdintą galinėje pusėje. DVD grotuvas groja visus diskus, kurie nurodyti ant galinės įrenginio pusės.

- Dauguma DVD diskų turi pasaulinius numerius, kurie nurodyti matomai ant disko. Šis skaičius turi atitikti Jūsų įrenginio regioninį kodą arba kitu atveju, diskas negros.
- jei bandote paleisti diską, kurio skirtingas kodas, televizoriaus ekrane pasirodys užrašas "Patikrinkite regioninį kodą" ("Check Regional Code").

#### **Saugomas autorinių teisių**

Įstatymu yra draudžiama kopijuoti, translioti, rodyti per kabelinius tinklus, viešai, nuomoti be atitinkamo sutikimo. Macrovision apsaugos funkcija užtikeina kopijavimo neleidimą. Kopijavimo apsaugos signalas yra įrašytas diskuose. Kuomet įrašomas arba grojama toks nukopijuotas diskas, girdimas garsas. Macrovision Corporation ir kitų autorinių teisių savininkų patentuota kopijavimo apsaugos technologija yra panaudota įrenginyje, kas užtikrina įrašymo neleistinumą ir atitinka JAV patentų ir intelektualinės teisės nuostatus. Apsaugos technologijos naudojimas yra autorizuotas Macrovision Corporation, jis skirtas namų naudojimui ir kitam apribotam naudojimui kaip tai numato Macrovision Corporation. Savavališkas remontas arba išmontavimas yra draudžiamas.

VARTOTOJAI TURĖTŲ ĮSIDĖMĖTI, KAD NE VISI TELEVIZORIAI YRA TINKAMI NAUDOJANT ŠĮ ĮRENGINĮ, JEI TELEVIZORIUS YRA NETINKA-MAS, GALI PABLOGĖTI VAIZDAS 525 arba 625 PROGRESYVUS VAIZDO SKENAVIMAS. REKOMENDUOJAMA SUJUNGTI SU "STANDARTINE IŠVESTIES JUNGTIMI". JEI IŠKYLA KLAUSIMŲ PRITAIKANT ŠĮ MODELŠ 525p ir 625p, PRAŠOME SUSISIEKTI SU KLIENTŲ APTARNAVIMO CENTRU.

Kai formatuojate diskus jūs turite nustatyti disko formatavimo opciją į [Mastered] tam, kad diskas būtų tinkamas LG grotuvams. Jei opciją nustatote į Live File System, jūs negalėsite jo naudoti su LG grotuvais. (Mastered/Live File System: disko formatavimo sistema skirta Windows Vista)

## **Techniniai duomenys Techniniai duomenys**

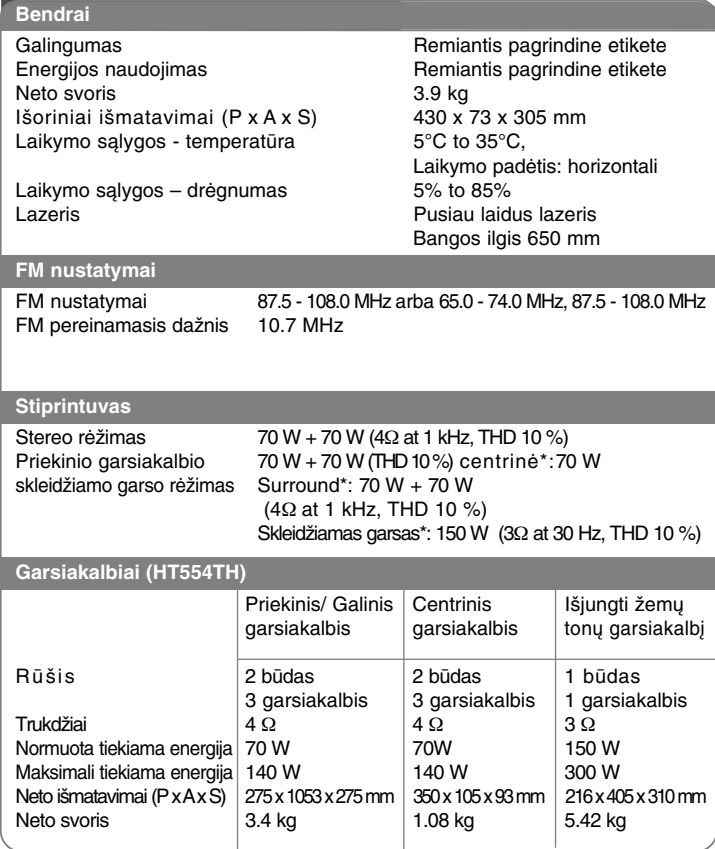

#### **Garsiakalbiai (HT554PH)** Priekinis Galinis garsiakalbis garsiakalbis Rūšis 2 būdas 3 garsiakalbis 1 būdas 1 garsiakalbis  $\begin{array}{c|c} 2 & 2 & 3 & 4 \Omega \end{array}$  4  $\Omega$ Trukdžiai Normuota tiekiama energija | 70 W<br>Maksimali tiekiama energija | 140 W 740 W 140 W Maksimali tiekiama energija | 140 W 140 W 140 W 140 W 160 Meto išmatavimai (PxAxS) | 275 x 1053 x 275 mm 102 x 207 x 109 mm Neto išmatavimai (PxAx S) Neto svoris 3.4 kg in the 0.44 kg Centrinis | Išjungti žemų garsiakalbis | tonų garsiakalbį Rūšis 2 būdas 3 garsiakalbis 1 būdas 1 garsiakalbis 1 dzieniem.<br>Trukdžiai 3 Ω Trukdžiai Normuota tiekiama energija | 70 W 150 W 150 W 150 W 150 W 150 W 150 W 150 W 150 W 160 W 160 W 160 W 160 W 160 W 160 W 160 W 160 W 160 W 160 W 160 W 160 W 160 W 160 W 160 W 160 W 160 W 160 W 160 W 160 W 160 W 160 W 160 W 16 Maksimali tiekiama energija | 140 W 300 W 300 W<br>Neto išmatavimai (PxAxS) | 350 x 105 x 93 mm 216 x 405 x 310 mm  $N$ eto išmatavimai (Px $A \times S$ )  $\begin{array}{|l} 350 \times 105 \times 93 \text{ mm} \\ 1.08 \text{ kg} \end{array}$  216 x 405  $\begin{array}{|l} 216 \times 405 \times 93 \text{ mm} \\ 5.42 \text{ kg} \end{array}$ Neto svoris **Garsiakalbiai (HT554TM)** Priekinis/ Galinis Centrinis | Išjungti žemų  $\vert$ garsiakalbis  $\vert$ garsiakalbis  $\vert$  tonų garsiakalbį Rūšis 2 būdas 2 būdas 1 būdas 2 garsiakalbis 3 garsiakalbis 1 garsiakalbis 4  $\Omega$  3  $\Omega$ Trukdžiai Normuota tiekiama energija | 70 W 70 W 150 W 150 W 150 W 140 W 140 W 150 W Maksimali tiekiama energija 140 W<br>Neto išmatavimai (P x A x S) 185 x 580 x 170 mm Neto išmatavimai (Px Ax S) 185 x 580 x 170 mm 350 x 105 x 93 mm 216 x 405 x 310 mm<br>Neto svoris 1.25 kg 1.25 kg 1.08 kg 5.42 kg Neto svoris

**Dizainas ir techniniai duomenys gali būti keičiami be išankstinio įspėjimo.**

 $\left| \frac{\text{HT554TH}-\text{D2}_\text{BLVALL\_LIT}_2045}{\text{BUVALL\_LIT}_2045} \right. 6/16/09 9:05 \text{ AM} \text{ Page } 22 \right.$ 

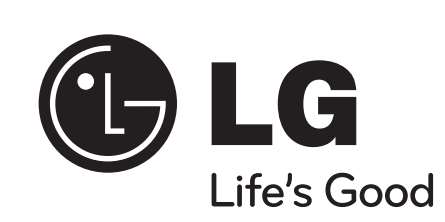